## **ZOOM MIC**

Sets the zoom microphone.

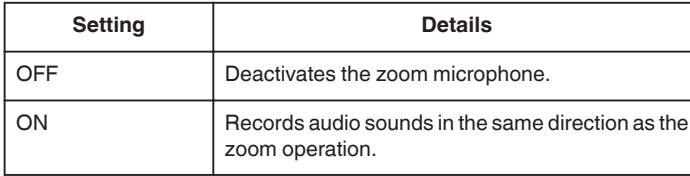

## **Displaying the Item**

*1* Select video mode.

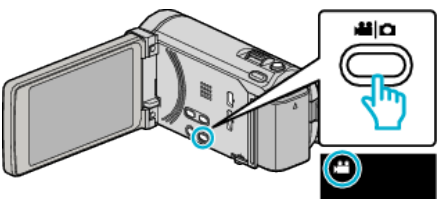

*2* Tap "MENU".

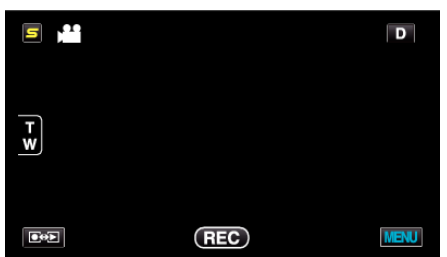

*3* Tap "ZOOM MIC".

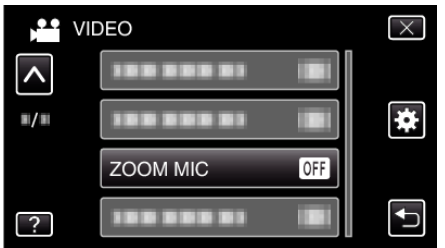